## **How do I delete Quality Sample?**

- 1. Go to Quality --> Quality Sample.
- 2. Select one existing record.
- 3. 4. Click on Open.

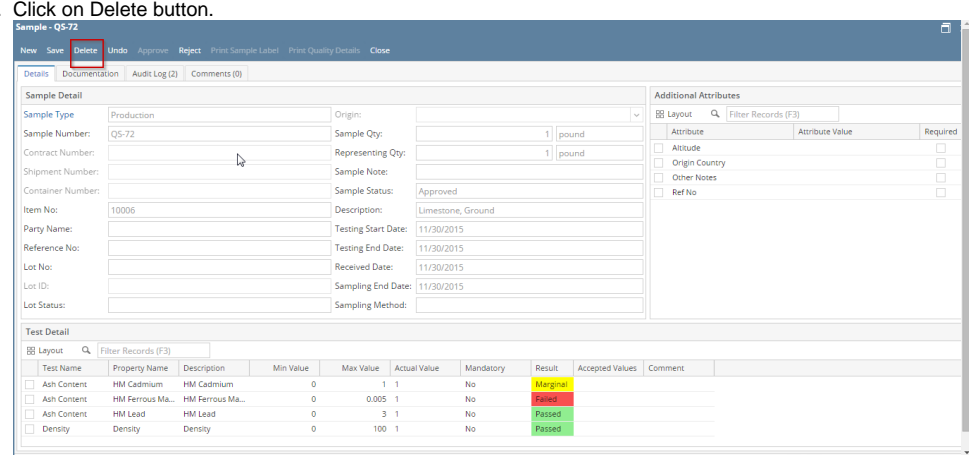